## **Руководство по установке программно-методического обеспечения LogPWin**

## **ВНИМАНИЕ:**

**Перед началом установки обязательно закрыть все работающие приложения.**

**ПМО «LogPWin» устанавливается с помощью установщика NSIS. Установку ПМО «LogPWin» производить только под учетной записью с правами администратора. При отсутствии необходимых прав будет выдано соответствующее сообщение.**

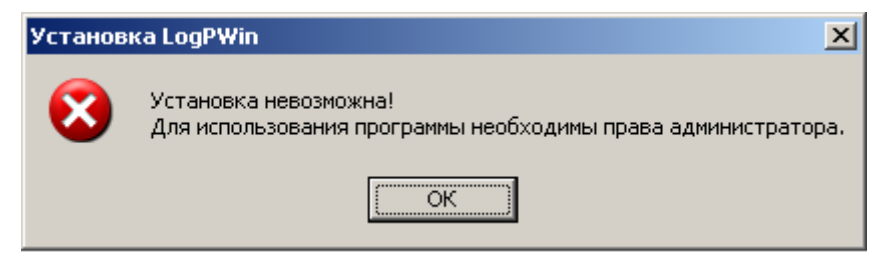

**Рисунок** 1

Запустить файл **Setup\_ LogPWin \_[номер версии].exe**. Далее следовать указаниям мастера установки (см. рис. 2 - 8).

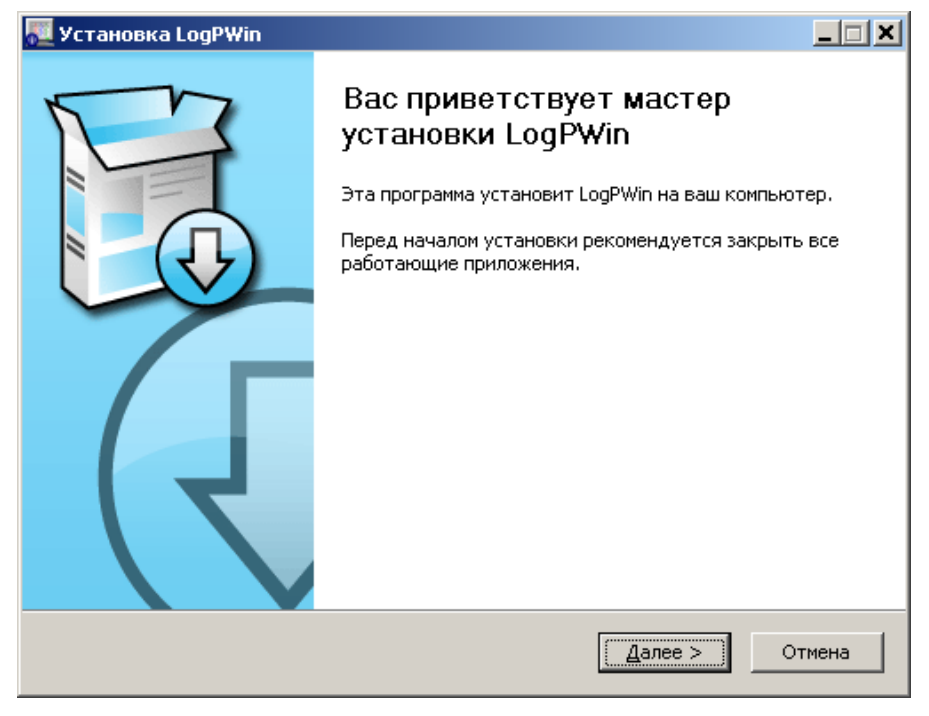

**Рисунок 2**

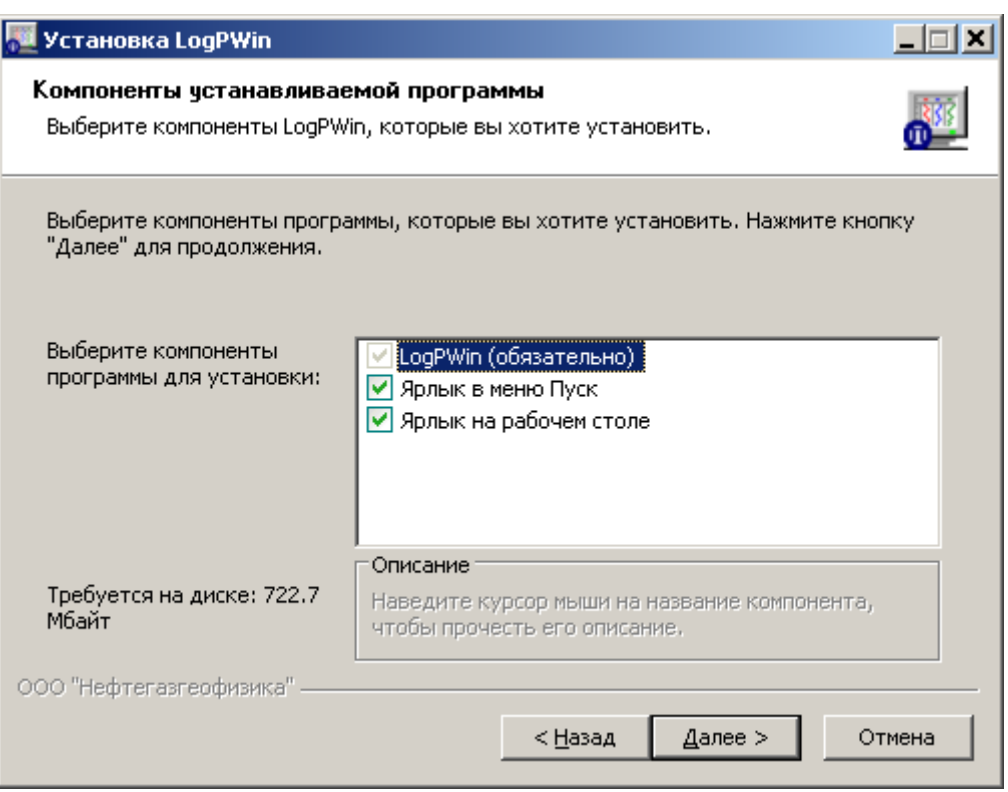

**Рисунок 3**

В окне, представленном на рисунке 3, выбрать компоненты программы для установки.

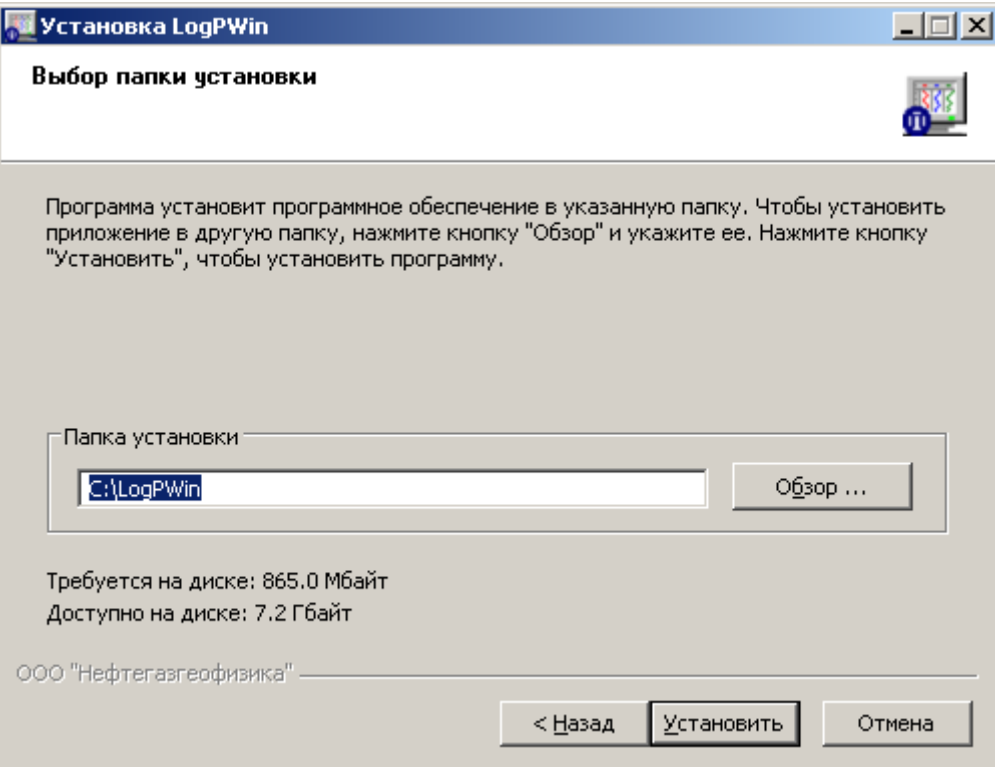

## **Рисунок 4 Выбор каталога**

В окне (см. рис. 4) выбрать каталог для установки ПМО «LogPWin». По выбранному пути автоматически будет создан каталог LogPWin.

Если на компьютере, по указанному пути, уже установлена версия ПМО «LogPWin», то при нажатии кнопки «Установить» мастер установки предоставит возможность либо продолжить установку с созданием резервной копии текущего каталога (текущие папки переименуются в LogPWin\_Backup\_[текущая\_дата\_и\_время]), либо выбрать другой каталог для установки.

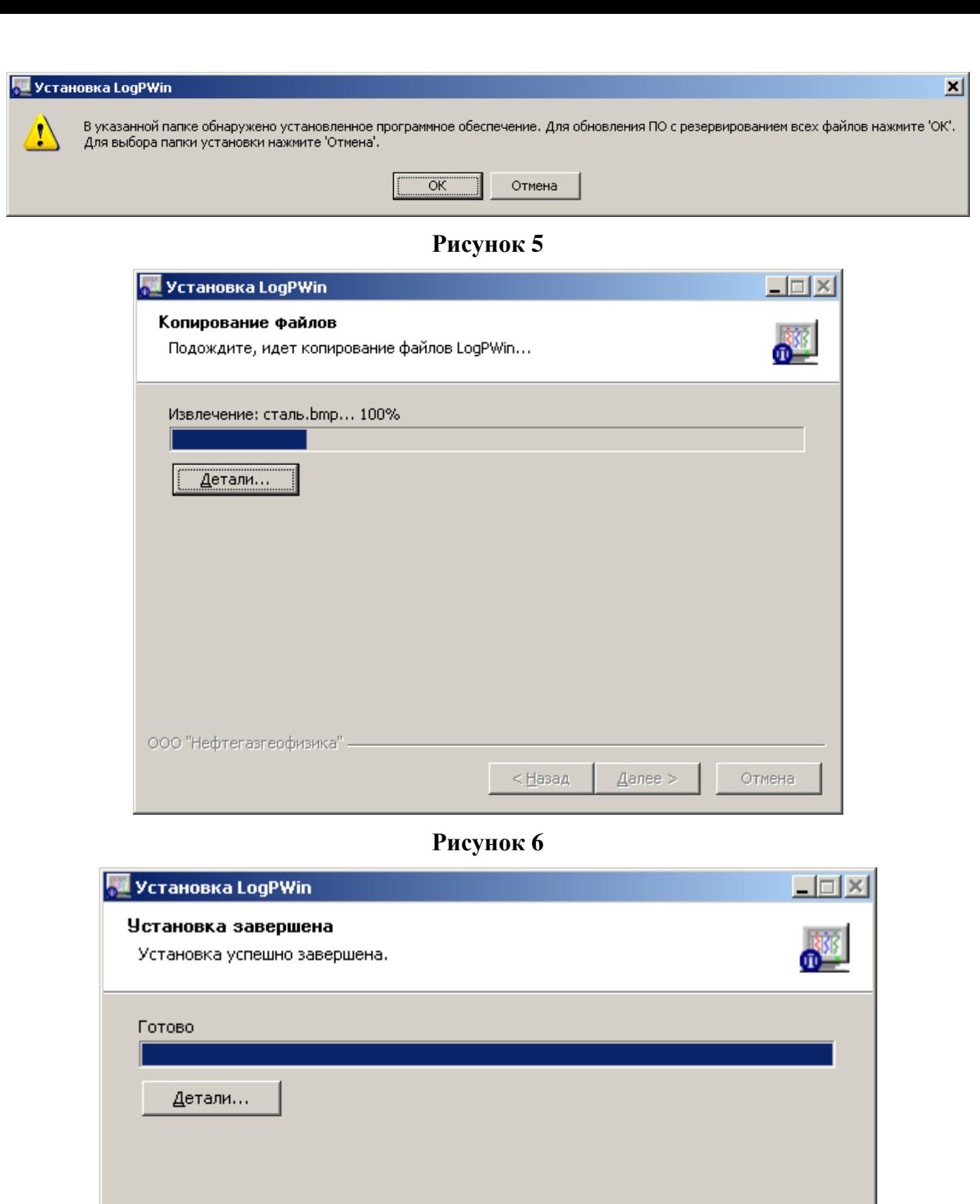

ООО "Нефтегазгеофизика" - $<$  <u>Н</u>азад <u>Далее ></u> Отмена

**Рисунок 7**

По завершении процесса установки выводится сообщение о завершении работы мастера установки.

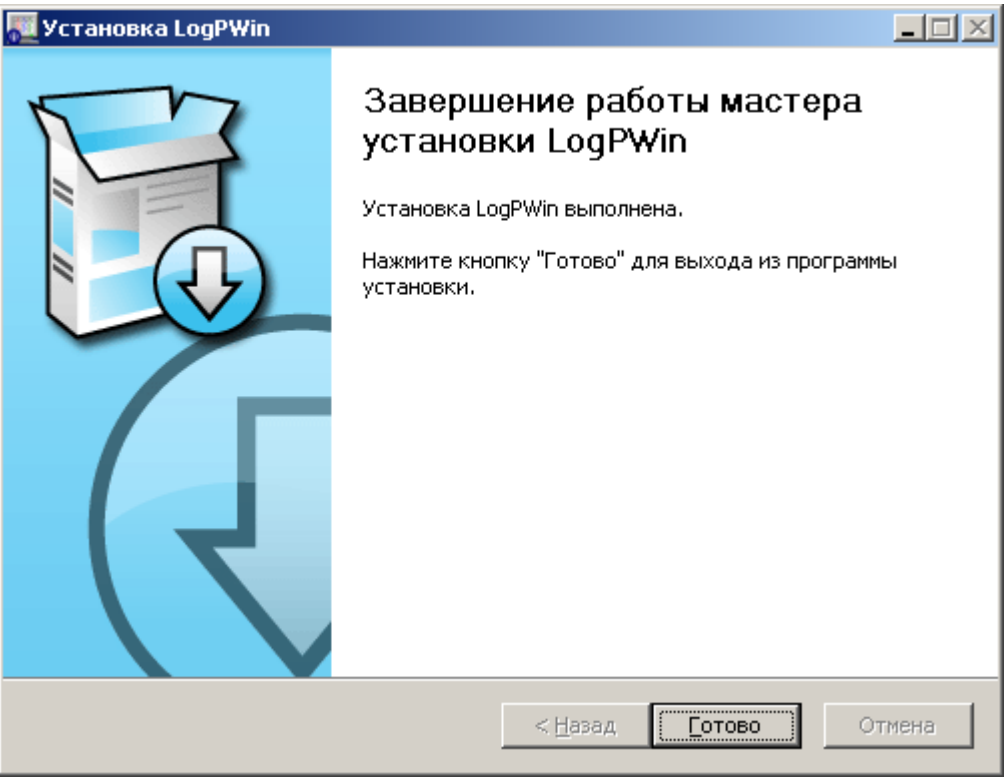

## **Рисунок 8**

При нажатии кнопки «Готово» на рабочем столе появится ярлык запуска программнометодического обеспечения LogPWin.

Запуск ПМО «LogPWin» выполнить с помощью ярлыка «LogPWin», размещенного на рабочем столе ОС Windows.

Для ознакомления с функционалом программного обеспечения см. документ «Руководство пользователя», размещенный в каталоге \*\LogPWin\doc\, где \* - каталог, указанный при установке, или вызвав пункт «Справка» главного меню.

Для удаления ПМО «LogPWin» воспользоваться стандартными средствами Windows: Панель управления → Программы и компоненты → LogPWin → «Удалить».

**ВНИМАНИЕ!** Файлы, созданные в процессе эксплуатации: папка с метрологическими данными **LogPWin\Mtrl** и файлы пользовательских форматов визуализации **LogPWin\Fmt\_Prmt** не удаляются.